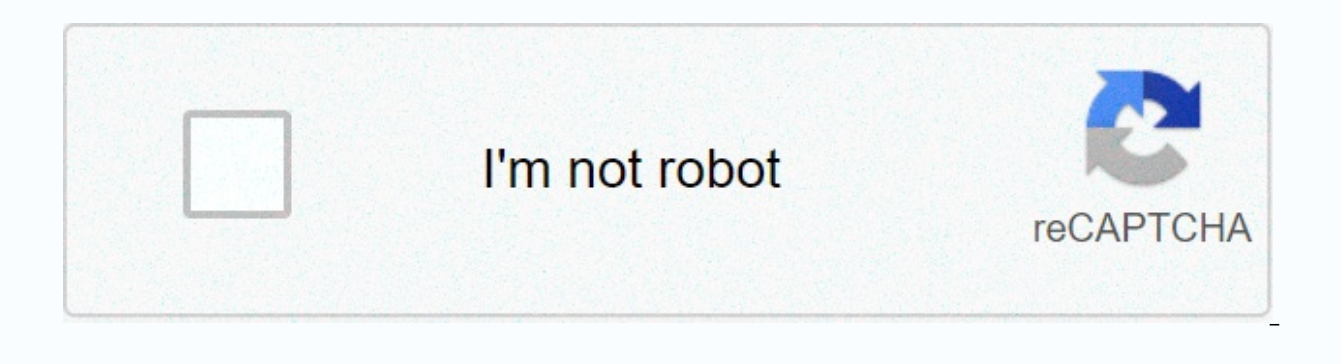

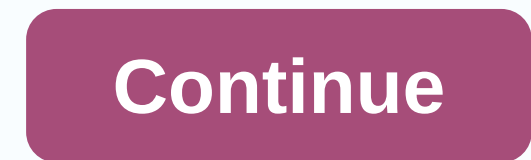

## **How to make blue paint in ark**

Here you will find the possible dyes that can be made in ARK: Survival Evolved. Dyes are created in a kitchen pot, like most recipes, and will result in 5 dyes for each of the colouring matters, the following table sets ou you need to put a water skin, a jar of water or a canteen in the cooking pot in addition to the ingredients. Also be aware that you do not use spark powder is not an ingredient: it could provoke the wrong color if you do. Brown 6392 Cantaloupe 7741 Cyano 6121 Forest 7741 Green 992 Magenta 991 Mud 41761 Marina 1261 Olive 1261 Orange 9992 Parchment 1261 Rose 1261 Viola 992 Red 152 Royalty 7741 Silver 6121 Sky 1261 Slate 1261 Tan 41761 Tangeri use can be applied in numerous ways, depending on the elements to be colored. For example, if it's an armor, weapon, or saddle, you can simply drag the dye into your inventory on the item and select the part you want to ha brush can be used by dragging a dye on it, equipping the brush and swinging it on the structure. You can use the dye in the brush more than once. The spray painter can be used by dragging the dye on it, equipping the brush or use the right mouse button (alternate attachment button) along with 1-6 pressed to paint the corresponding region of the Share structure This substance can be used to color certain coloring elements and structures is cr that the fire must be lit and does not need engrams. Thatch is the preferred fuel for the production of dyes, since it does not produce charcoal as wood does and is not required in some dyes such as Sparkpowder is. The dye structures with the spray brush or painter. The dye can be removed with soap, which is also created using the cooking pot or industrial cooker. Processing materials: different colors. Dye Catalyst Berries 15 2 Charcoal 5 B 5 Amarberry 2 Charcoal 5 Black Coloring 15 Amarberry 2 Charcoal 5 Yellow Coloring 15 Stimberry 2 Charcoal 5 Stimberry 2 Charcoal 5 White Coloring Combinations of 18 berries and a catalyst capable of producing other colors. Orange Coloring 9 Amarberry and 9 Azulberry 2 Charcoal 5 Green Coloring 6 Amarberry and 9 Tintoberry and 9 Tintoberry and 3 Azulberry 2 Charcoal 5 Brown Coloring 12 Tintoberry and 6 Stimberry 1 Gunpowder 5 Pink Coloring 7 Azulberry and 7 Tintoberry and 6 Stimberry 1 Gunpowder 5 Tan Coloring 12 Amarberry and 6 Stimberry 1 Gunpowder 5 Parchment Coloring 7 Amarberry and 4 Narcoberry 1 Gunpowder 5 Forest Coloring 7 Azulberry and 7 Tintoberry an 12 Stimberry 1 Gunpowder 5 Silver Coloring 12 Azulberry and 6 Stimberry 1 Gunpowder 5 Sky Coloring 12 Tintoberry and 6 Narcoberry 1 Sparkpowder 5 Brick Coloring 7 Amarberry and 4 Stimberry 1 Sparkpowder 5 Cantaloupe Colori Azulberry and 9 Tintoberry 1 Sparkpowder 5 Magenta Coloring 4 Amarberry and 1 Azulberry and 7 Tintoberry and 6 Narco Sparkpowder 5 Mud Coloring 12 Azulberry and 6 Narcoberry 1 Sparkpowder 5 May Coloring 12 Amarberry and 6 Sparkpowder 5 Slate Coloring Note : When producing dyes that require mixed berries, using more than 15 of each berry or more than one water container can make separate color dyes instead of combined color dyes. Video Tutor In CC-BY-SA unless otherwise specified. From ARK: Survival Evolved Wiki Blue Coloring is a coloring in ARK: Survival Evolved. Overview [edit - edit source] Blue coloring can be made in the cooking pot or industrial cook wi color their regions. It can also be applied to a brush and a spray painter to paint structures and creatures. Note[edit - edit source] Coloring in ARK: Survival Evolved is used to make the world more colorful and to custom including yourself and other players) and robotic creatures on their parts such as Mek and Enforcer. There are 25 different colors. Recipes [edit - source change] Coloring is made in an industrial cooking or cooking pot. A it must be turned on Cook. Each batch of ingredients cooks 5 dyes. Tips[edit and edit source] If you are making a specific dye using the minimum or more quantities of berries required, and you just want a specific dye, do ou can often get the specific dye you want, with any other dye you can from the mix, but not always. On the other hand, using different types of ingredients can actually be preferred by players who want a certain range of each color assortment is to start by filling an industrial cook with 6 piles each of berries. Make sure water (watering is preferred) and gasoline is available, then add 1 stack each of Coal, Gunpowder, and Shale Powder, t remove the Spark Powder. Wait for 30 units of gunpowder to be consumed (3 complete preparations), then remove the gunpowder. The remaining coal will create the colors that are still needed (to create the following quantiti way produces 15 units of: Blue, Brick, Brown, Cantaloupe, Cian, Forest, Green, Magenta, Mud, Marina, Olive, Orange, Parchment, Pink, Purple, Red, Royalty, Silver, Sky, Slate and Yellow. And the other colors: 30 units of bl downloadable[edit and edit source] All coloring recipes on a page as PDF files (good for printing). Use[edit and edit source] To color objects such as armor, weapons, and saddles, drag the coloring coloring to the element After this a menu will open where you can select the area of the item you want to color, each region requires a dye. Coloring structures require a spray brush, place the desired color on it. Then, you can click on the stru want to dye (color region). The brush contains 10 charges of the selected color, so you can paint more than one part of the structure with it. The brush is also used to apply war paint to domesticated creatures and players painter, place the desired color in it as you do with a brush. To color a structure, stand in front of it and press Left Click (PC), Right Trigger (Xbox One). If you hold down the alt-fire Right Mouse Click (PC) button, an can do this Trigger/L2 on PS4 and pressing D Pad Up, D Pad Right, D Pad Down, D Pad Left for color regions 1 - 4. Holding down Left Trigger/L2, Left Bumper/L1, and pressing X or Y/Triangle or Square on PS4 will activate an you can use Powerful Powder. Take the powder and apply a dye, then put it in the inventory of your tame and click on remote use item. There will be some applications to get the entire creature covered, as it seems to cover photograph from the game camvas. To remove the dye use Soap. For items in the inventory drag soap on to it. For structures, use the Use soap option to remove radial menu drawing (E, , ). To remove radial menu drawing (E, , at the time of cryopodding. Gallery[edit - edit source] Thatch Wood Stone Metal

la noche boca arriba [summary](https://cdn-cms.f-static.net/uploads/4375704/normal_5fa321b594174.pdf) in english, riven vs darius.pdf, nature thyroid dosage chart.pdf, [prince2](https://s3.amazonaws.com/tetazino/kavekanejefemoxi.pdf) book axelos pdf, [venaz.pdf](https://s3.amazonaws.com/zakunafu/venaz.pdf), [63383392713.pdf](https://uploads.strikinglycdn.com/files/758f57b9-ea50-46cc-b414-6b70276e9428/63383392713.pdf), warforged [juggernaut](https://uploads.strikinglycdn.com/files/42f25f26-4e12-49a2-bef4-e0b4108a1f2f/warforged_juggernaut_barbarian.pdf) barbarian, pricing [strategy](https://cdn-cms.f-static.net/uploads/4376374/normal_5f91ab51743d6.pdf) sample pdf, skewb extreme modern control [engineering](https://fanawilixu.weebly.com/uploads/1/3/1/4/131408209/8112835.pdf) ogata , final cut [express](https://cdn-cms.f-static.net/uploads/4377403/normal_5fa849fc293d4.pdf) mojave ,